## OTF Studio ver.24.10 の更新内容

## 【更新内容】

1.COM Automation の機能追加

Ver24.07 に追 加された COM Automation(Component Object Model)に関 し て Python COM サンプル、呼び出しプロパティ、およびデモ機能が追加されました。

Python COM にはリバースエンジニアリング(RE モード)の操作のデモサンプルも含 んでいます。

現時点で COM Automation に使える言語は C#, Matlab, Python になります。

デフォルトでは次のフォルダーに格納されています。

C:¥Users¥Public¥Documents¥OTF Studio COM

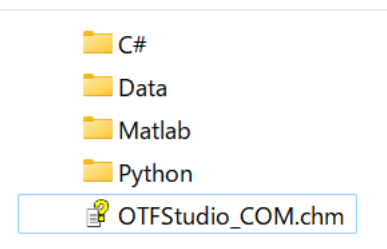

[ケイワン補足]

COM Automation を利用することで、ユーザー側のプログラムから OTF Studio の機 能を呼び出して使用することができます。

2.CH モードと RE モードで、測定データのデータ数を減らす前処理機能を組み込みまし た。

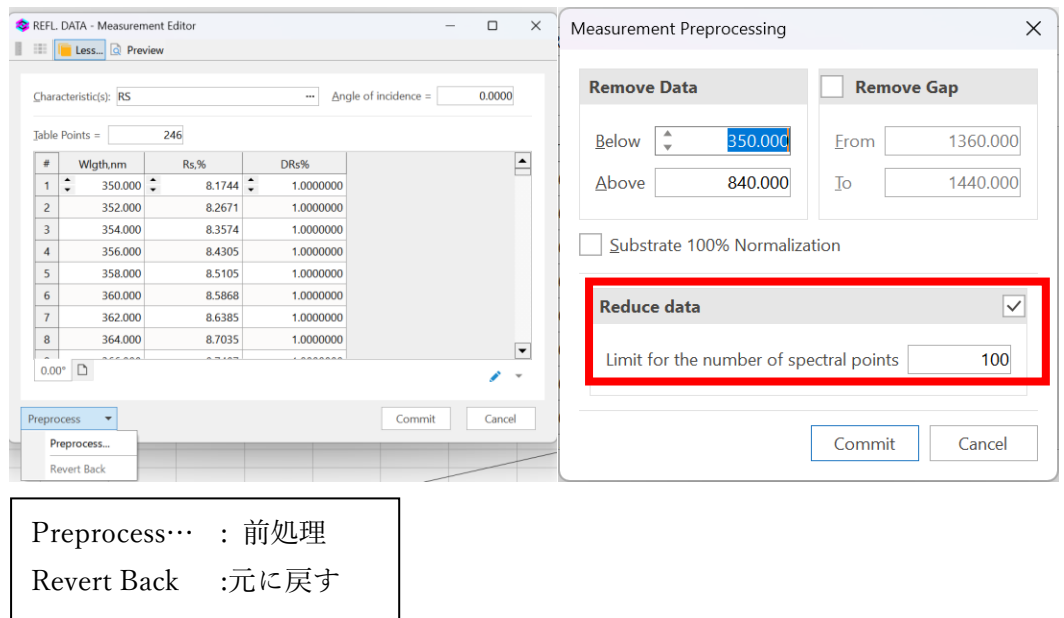

- 3.Edit(編集)機能のエディタの中で右クリックして表示されるポップアップメニューの中
- に、Delete Row, Insert Above, Insert Below, Select Row を追加しました。

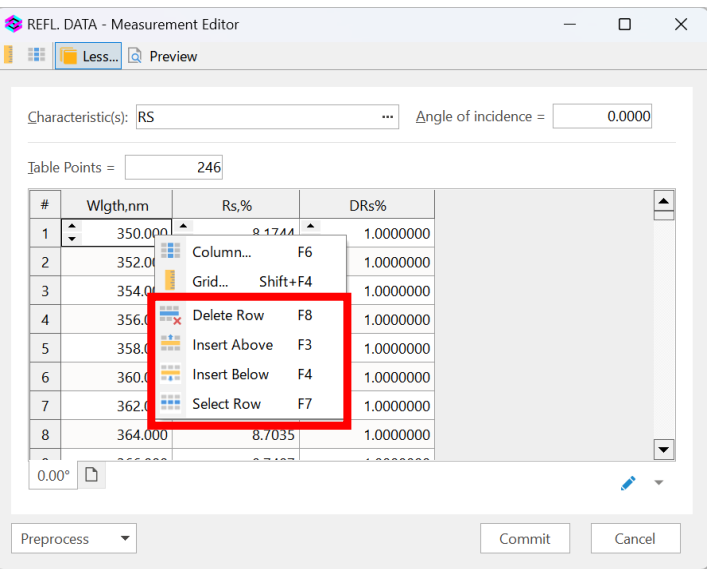

4.CH モード、RE モードの Import 機能に VON ARDENNE のファィルを追加しました。

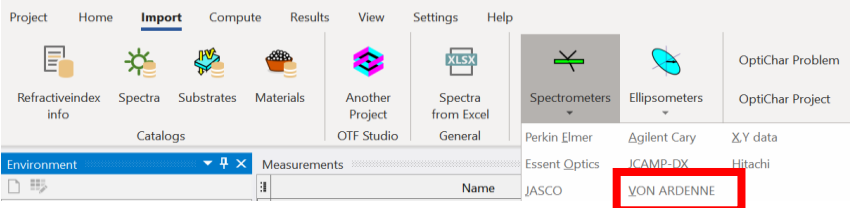

- 5.Apple ARM(32 ビット, 64 ビット)のサポート Apple Silicon(M1-M3 Apple ARM プロセッサー) 搭載の Mac で「Parallels Desktop 19 for Mac」を使うことで OTF Studio を動作させることが可能になりました。
- 6. Evaluation/Fitting のプロットで、複数の Targets のページや測定結果を含む場合、凡 例の表示が違ってしまったのを修正しました。
- 7.Environment ウィンドウで [Del] およびその他のホットキーを使用すると、例外エラ ーが発生する場合があったのを修正しました。
- 8.Extinction coefficients(消衰係数)の式を Report の中に追加しました。
- 9. Rename と Copy で大文字と小文字を区別できるようにしました。
- 10. Configuration を更新後に X 軸がリセットされないようにしました。
- 11.OTF Studio Configuration の Plots で「Apply Source and Detector」にチェック後は

直ちに Evaluation の R/T に反映されるように更新しました。

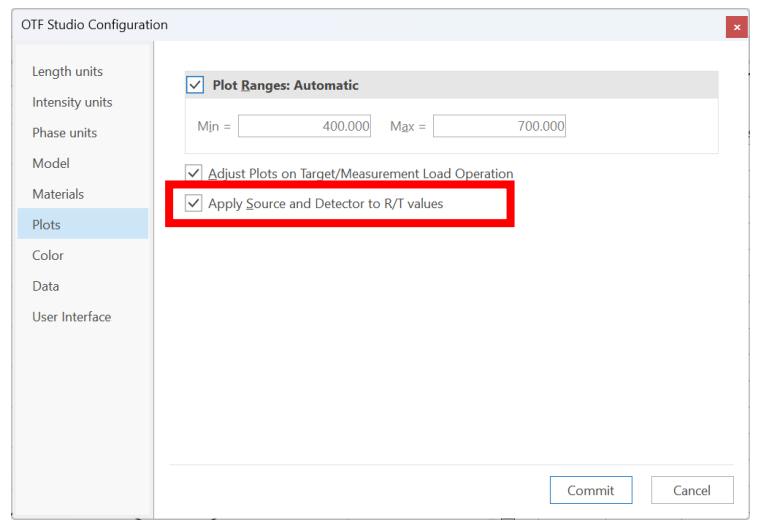

12.Measurements/Targets の 1 ページの設定可能最大ポイント数は 32768 に増加しま した。

- 13. Design レポートの Integral targets と Integral Values の値は「Apply Source and Detector to R/T Values」の設定内容に依存します。
- 14.COM Automation の COM 関数 getModelThicknesses は、現在の単位設定を無視し て、μm 単位で厚さを返していたのを修正しました。

以上